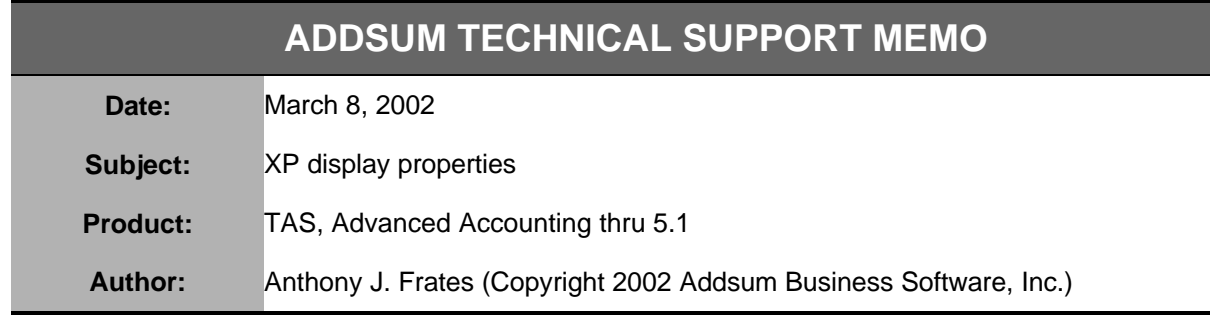

When running under XP using any prior "DOS" version or mode of TAS or Advanced Accounting, if a full screen is desired, right click on program or desktop icon and select properties. First select the Options tab and ensure that "Full screen" has been selected under Display options. Then under the Layout tab make sure that the screen buffer and window sizes are set to 80 and 25 for the width and height settings respectively and as shown below.

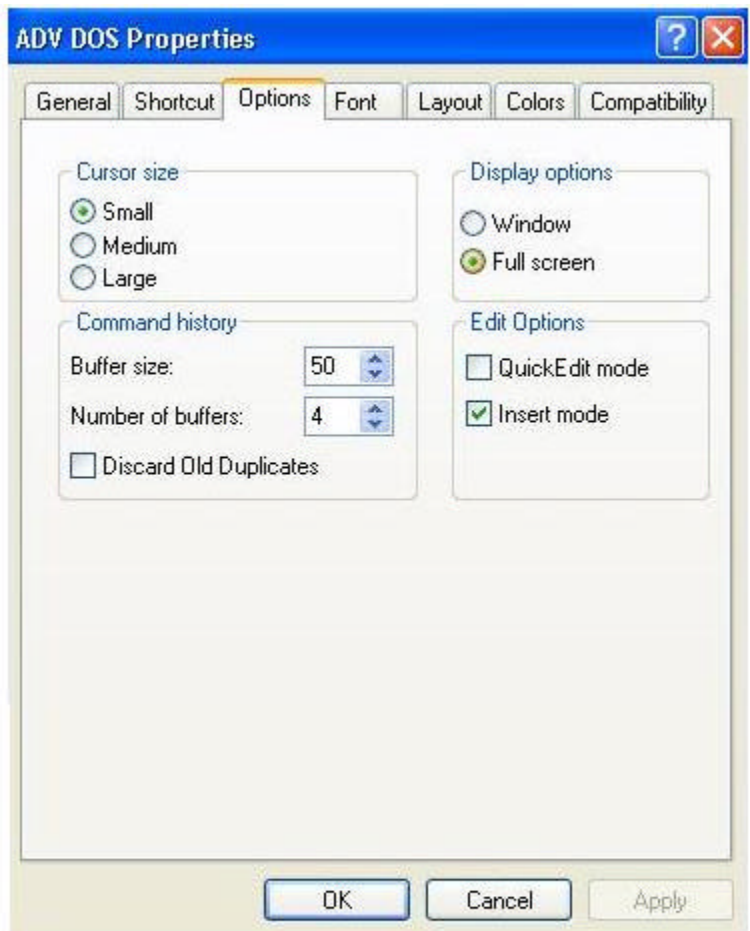

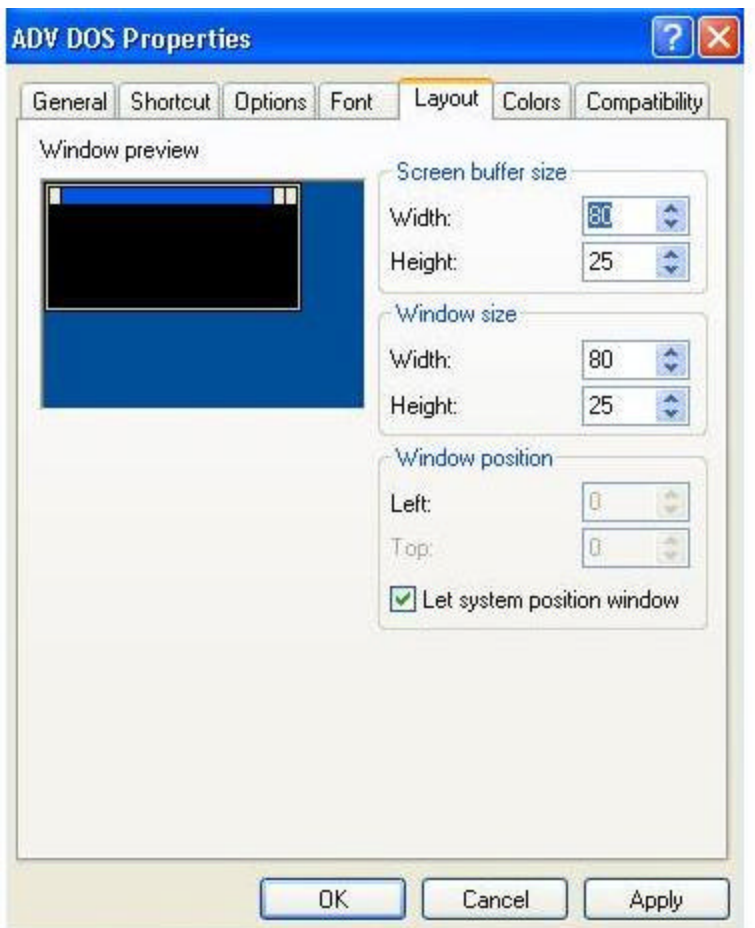

For proper operation of the DOS versions of TAS or Advanced Accounting thru version 5.1, it is also essential that the CONFIG.NT file (which you will find under C:\WINNT\SYSTEM32 or C:\WINDOWS\SYSTEM32 is edited (using a line editor such as the Microsoft Notepad or Edit programs) to read FILES=150 (normally a FILES= line will already exist such as FILES=40 - simply change the value to be 150 and then save the file - it is not necessary to re-boot). The latest Advanced Accounting workstation configuration program (available under the general downloads section on the Addsum FTP page) will do this.

For the Windows mode of TAS 5.1/Advanced Accounting 5.1 to function, as always the workstation configuration program must be run on any new PC so that a setting can be made to WIN.INI relating to Btrieve. The Windows mode display will not be full screen and functions best at 800x600 resolution. It does not support "large fonts." No compatibility settings are required.

To check your display properties, right click somewhere on your desktop other than on an icon or in your task bar and then click on Settings (see screen shot below).

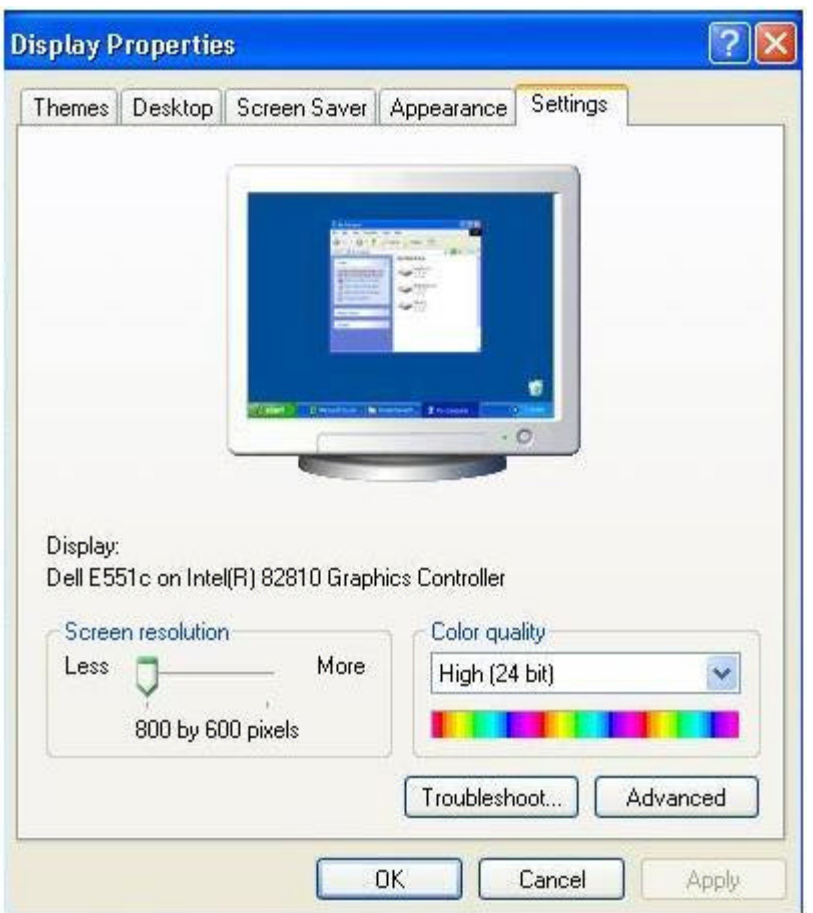

The Windows mode of Advanced Accounting 5.1 at 800x600 will look something like this:

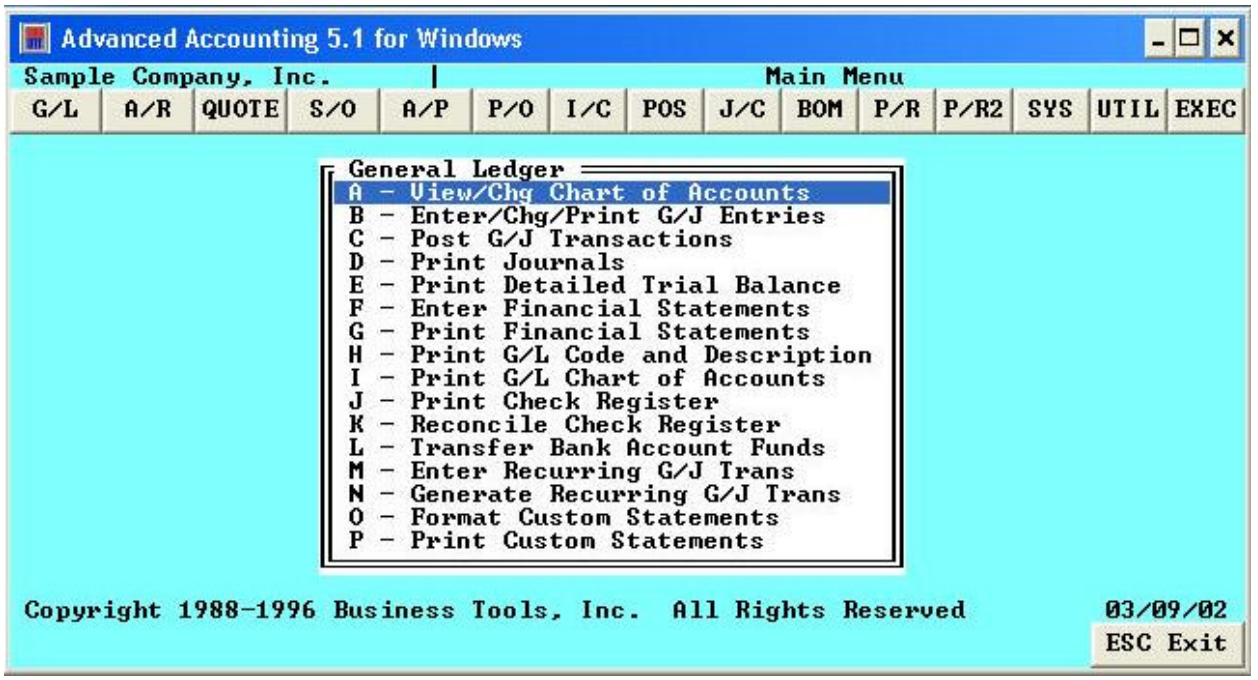

When purchasing new printers, if you intend to use them with any DOS program including the DOS mode of Advanced Accounting 5.1, be sure that a Windows print driver is not required and that printing can occur directly to LPT1. If you purchase a printer that only has a USB port (for example, the HP 1000), you will not be able to print from the DOS mode (you should be able to print from the 5.1 Windows mode however forms compatibility for pre-printed checks or invoices cannot be guaranteed unless you can print "direct" to the printer). The HP 1100 is an example of a printer that works well for either the DOS or Windows mode of Advanced Accounting 5.1.

Copyright 2002 ADDSUM BUSINESS SOFTWARE, INC. Salt Lake City, Utah

ADDSUM is a registered service mark of Addsum Business Software, Inc.

Advanced Accounting is a trademark of Business Tools, Inc.